## **Sales Rep Summary**

1. From **CRM** module, click **Activities**.

2. Activities search screen will appear, there will be 4 tabs (All Activities, My Activities, Open Activities and Sales Rep Summary)

## 3. Click Sales Rep Summary tab:

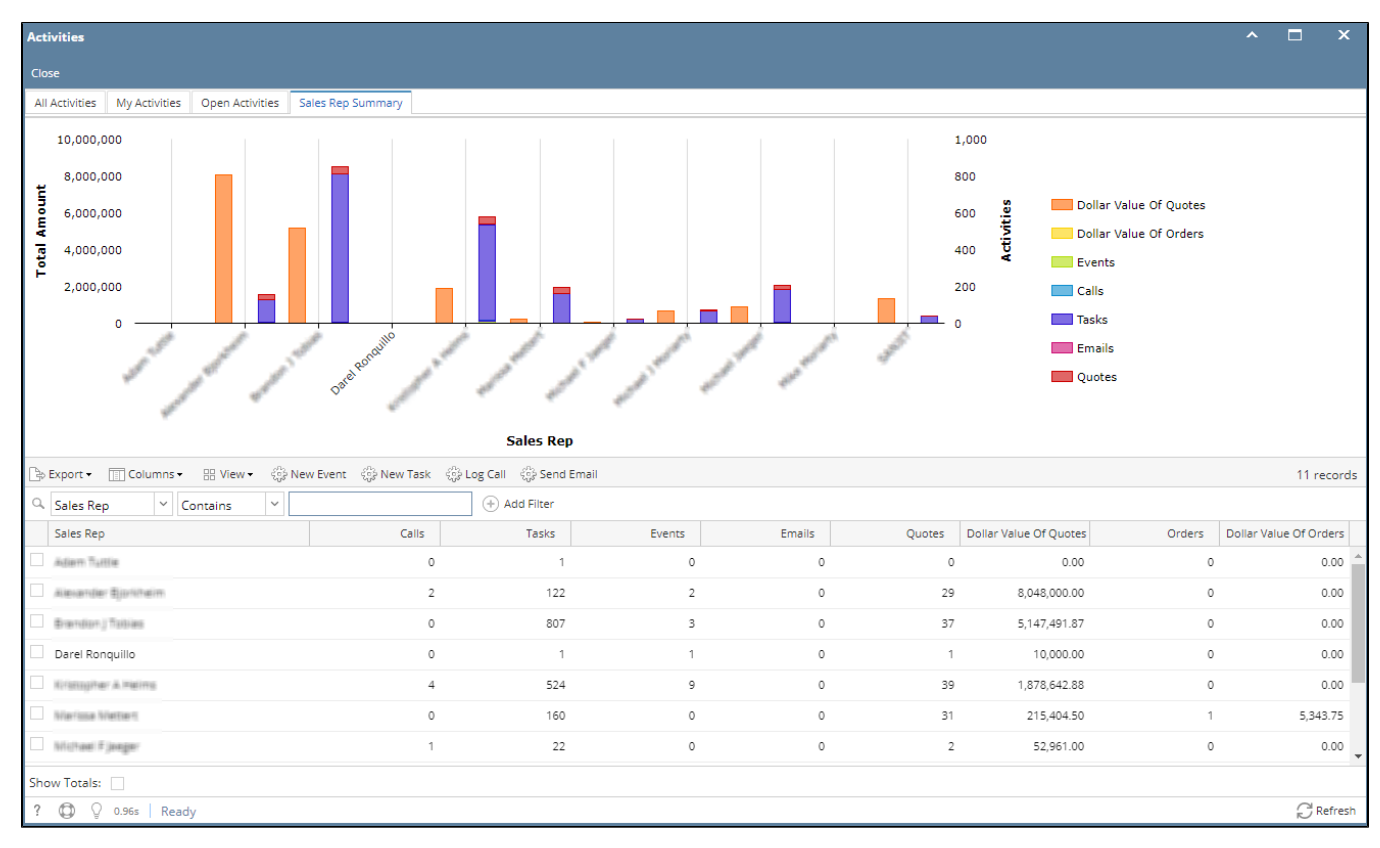

4. To filter by Sales Rep, input Sales Rep in the filter text.